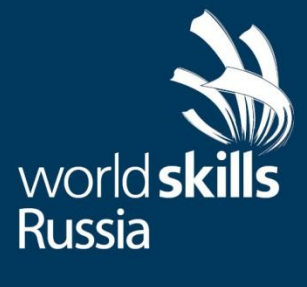

# **ТЕХНИЧЕСКОЕ ОПИСАНИЕ** ИНЖЕНЕРНАЯ ГРАФИКА **CAD**

CENFIM

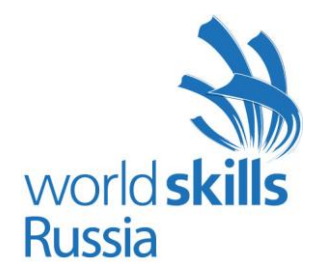

Организация «WorldSkills Russia» в соответствии с Уставом WorldSkillsRussia, Регламентом и Правилами конкурса, приняла следующие минимальные требования к профессиональной компетенции **«Инженерная графика CAD»**для конкурса «WorldSkills».

Техническое описание включает в себя следующие разделы:

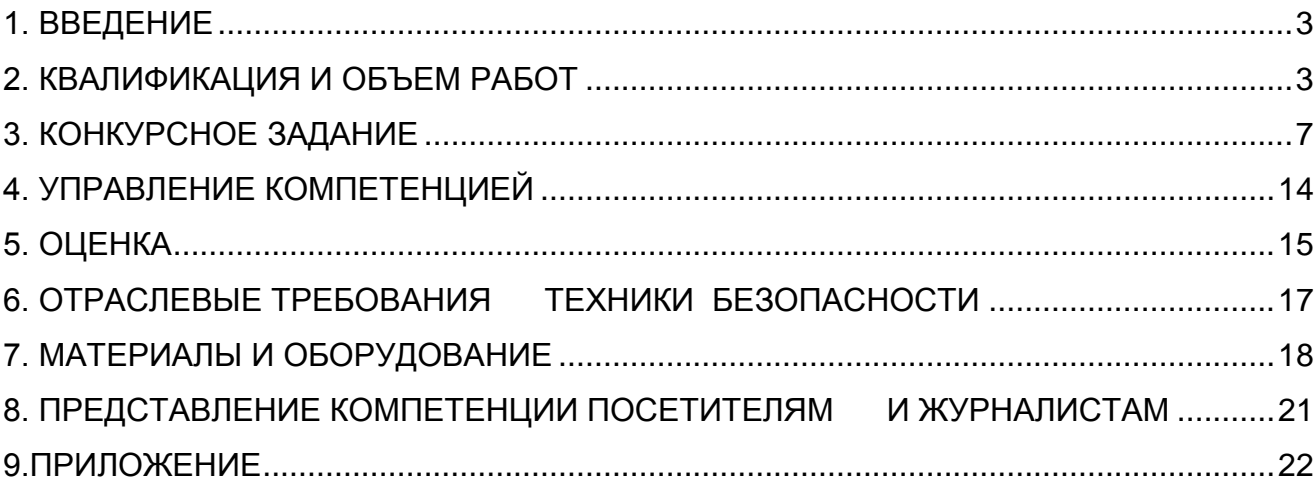

Дата вступления в силу: протокол №7 от 27 мая 2016.

(подпись)

Тымчиков Алексей Юрьевич,

Технический директор WorldSkillsRussia

[Copyright](http://www.copyright.ru/) [©](http://www.copyright.ru/ru/documents/zashita_avtorskih_prav/znak_ohrani_avtorskih_i_smegnih_prav/) 2016 СОЮЗ «ВОРЛДСКИЛЛС РОССИЯ»

[Все права защищены](http://www.copyright.ru/ru/documents/registraciy_avtorskih_prav/)

Любое воспроизведение, переработка, копирование, распространение текстовой информации или графических изображений в любом другом документе, в том числе электронном, на сайте или их размещение для последующего воспроизведения или распространения запрещено правообладателем и может быть осуществлено только с его письменного согласия

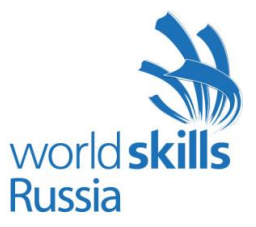

# <span id="page-2-0"></span>**1. ВВЕДЕНИЕ**

#### **1.1. Название и описание профессиональной компетенции**

1.1.1 Название профессиональной компетенции: «Инженерная графика CAD»

1.1.2. Описание профессионального навыка

Термином «Инженерная графика CAD» обозначается использование технологии компьютерного конструирования (CAD) при подготовке графических моделей, чертежей, бумажных документов и файлов, содержащих всю информацию, необходимую для изготовления и документирования деталей и компонентов для решения задач проектирования машиностроительных изделий с которыми сталкиваются работники отрасли. Решения должны соответствовать стандартам индустрии и позднейшей версии стандарта ISO.

# **1.2. Область применения**

1.2.1. Каждый Эксперт и Участник обязан ознакомиться с данным Техническим описанием.

### **1.3. Сопроводительная документация**

1.3.1. Поскольку данное Техническое описание содержит лишь информацию, относящуюся к соответствующей профессиональнойкомпетенции, его необходимо использовать совместно со следующими документами:

- «WorldSkills Russia», Правила проведения конкурса;
- «WorldSkills International», «WorldSkills Russia»: онлайн-ресурсы, указанныевданномдокументе;
- Правила техники безопасности и санитарные нормы.

# <span id="page-2-1"></span>**2. КВАЛИФИКАЦИЯ И ОБЪЕМ РАБОТ**

Конкурс проводится для демонстрации и оценки квалификации в данном виде мастерства. Конкурсное задание состоит только из практических заданий.

# **2.1. Требования к квалификации**

В ходе выполнения модулей задания, перечисленных ниже, будут подвергаться проверке следующие навыки:

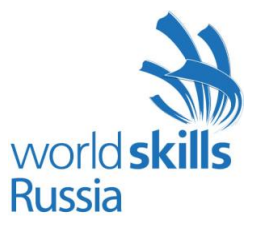

#### **Трехмерное моделирование детали**

Знание и понимание принципов трехмерного моделирования деталей:

- Умение работать с программным обеспечением Autodesk Inventor, Компас 3D, Siemens NX,Creo,SolidWorks, CATIA в объеме, достаточном для конфигурирования параметров программного обеспечения
- Знание компьютерных операционных систем в объеме, достаточном для правильного использования и управления компьютерными файлами и программным обеспечением

Участник должен уметь:

- Выполнять моделирование компонентов, владея методами оптимизации конструктивной твердотельной геометрии
- Создавать семейства компонентов (максимум 3 переменных)
- Назначать характеристики материалам (плотность)
- Назначать цвета и текстуры материалов компонентам

#### **Трехмерное моделирование сборочных узлов**

Знание и понимание трехмерного моделирования сборочных узлов:

Понимание механических систем и их назначение

Участник должен уметь::

- Создавать сборочный узел из трехмерных моделей и стандартных компонентов
- Структурировать сборочный узел (подсборки)

#### **Создание тонированных изображений фотографического качества (рендеринг)**

Знание и понимание принципов рендеринга:

• Понимание принципов использования освещения, окружения и накладываемых изображений для создания тонированных изображений фотографического качества;

Умение:

Создавать изображения фотографического качества компонентов и сборочных узлов

#### **Создание симуляций**

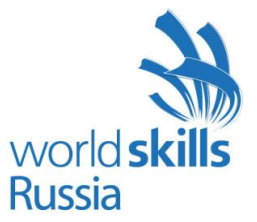

Знание и понимание создания симуляций::

• •Понимание принципов функционирования механических систем и их функциональности;

#### Умение:

 Функциональное моделирование работы проектируемой системы при помощи «AutodeskInventorStudio» или аналогичных модулей указанных выше САПР

#### **Обратное конструирование физической модели**

Знание и понимание принципов обратного конструирования физической модели:

 Знание материалов и процессов, необходимых для получения необработанных заготовок (литье, сварка, механическая обработка и т.п.)

Умение:

- Определить размеры реальной детали при помощи инструментов, указанных в параграфе 3.2 «Требования к проекту Конкурсного задания»
- Создавать эскизы от руки

#### **Технические чертежи и задание размеров**

Знание и понимание технических чертежей и принципов задания размеров:

- Понимание рабочих чертежей, соответствующих стандарту ISO и письменных инструкций к ним
- Знание стандартов задания типовых размеров и допусков, задания геометрических характеристик и допусков согласно ISO
- Четкое понимание правил оформления технического чертежа и позднейших стандартов ISO, согласно которым устанавливаются такие правила
- Пользование руководствами, таблицами, списками стандартов, каталогами продукции
- Пользование плоттерами и принтерами

#### Умение:

- Интерпретировать и оформлять чертежи и диаграммы
- Создавать эскизы от руки
- Делать распечатки чертежей в формате от А0 до А4

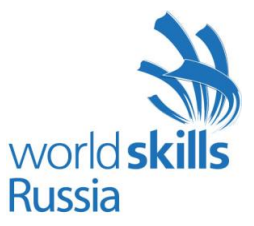

#### **Материалы**

Знание и понимание материалов:

 Знание материалов и процессов, необходимых для получения необработанных заготовок (литье, сварка, механическая обработка и т.п.).

#### **Программное и аппаратное обеспечение**

Знание и понимание программного и аппаратного обеспечения:

- Понимание принципов конфигурирования параметров программного обеспечения
- Знание компьютерных операционных систем и умение правильно использовать компьютерные файлы и программы
- Умение обращаться с плоттерами и принтерами.

### **2.2. Теоретические знания**

2.2.1 Теоретические знания необходимы, но они не подвергаются явной проверке.

2.2.2. Знание правил и постановлений не проверяется.

# **2.3. Практическая работа**

Практические задания даются в форме эскизов, чертежей и электронных файлов с данными, отдельных физических компонентов и сборочных узлов. Для получения информации из этих источников понадобится умение чтения распечаток, эскизов, чертежей, инженерных таблиц, диаграмм и руководств. Дополнительную информацию можно получить по чертежам в масштабе, а также посредством измерения имеющихся деталей. Проблемы потребуют решения в виде графических или текстовых описаний, достаточных для успешного сообщения информации, необходимой для производства этих компонентов и сборочных узлов.

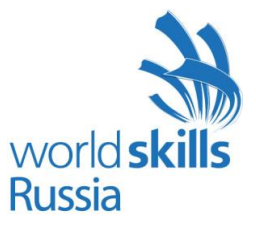

# <span id="page-6-0"></span>**3. КОНКУРСНОЕ ЗАДАНИЕ**

# **3.1. Формат и структура Конкурсного задания**

Конкурсное задание состоит из 4 независимых модулей.

В ходе выполнения модулей могут подвергаться проверке следующие области знаний:

- Детали из листового металла
- Рамные конструкции и узлы
- Сварные детали и узлы
- Механические детали и узлы
- Детальный чертеж
- Функциональное моделирование и фотореалистичный рендеринг
- Обратное конструирование по физической модели
- Изменение конструкции изделия согласно заданию на проектирование.

Каждый модуль требует демонстрации понимания нескольких указанных выше аспектов.

# **3.2. Требования к проекту Конкурсного задания**

Конкурсное задание состоит из 4 независимых модулей:

День 1 (6 часов). Механические сборки и детальные чертежи для производства: Данные:

- Готовые чертежи компонентов или узлов
- Трехмерные модели компонентов или узлов
- Спецификация
- Необходимая дополнительная информация.

#### Выполняемая работа:

- Создание моделей и компонентов по детальным чертежам
- Создание сборочного узла

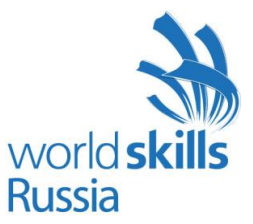

• Создание детального чертежа (чертежей) для производства

• Получение компонентов из «Inventor Content Centre» или аналогичных библиотек стандартных компонентов, входящих в состав указанных выше САПР.

#### Ожидаемые результаты:

- Файлы деталей и узлов
- Чертежи узлов
- Детальные чертежи для производства
- Спецификация
- Схема сборки-разборки.

День 2 (6 часов). Работа с механической сборкой:

#### Данные:

- Готовые чертежи компонентов или узлов
- Трехмерные модели компонентов или узлов
- Спецификация
- Необходимая дополнительная информация.

#### Выполняемая работа:

- Построение деталей и узлов из листового металла
- Построение деталей и узлов типа пространственных рам с использованием модуля «Autodesk

Inventor Frame Generator» или аналогичных модулей для проектирования рам из состава указанных выше САПР

- Добавление сварных соединений к деталям и узлам
- Добавление болтовых соединений к деталям и узлам
- Создание детальных чертежей для конструкций из листового металла и сварных конструкций.

#### Ожидаемые результаты:

- Файлы деталей и узлов
- Чертежи узлов
- Детальные чертежи для производства
- Спецификация
- Схема сборки-разборки

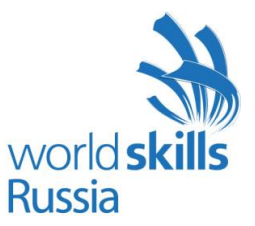

День 3 (6 часов). Изменение конструкции изделия

Данные:

- Сборки узлов;
- Компоновка (узлы и компоненты);
- Технические условия для вносимого конструктивного изменения;
- Задание на проектирование;
- Необходимая дополнительная информация.

#### Выполняемая работа:

- Моделирование функциональных узлов по имеющимся данным
- Осуществление конструктивного изменения

• Для генерации деталей и узлов можно использовать модуль «Autodesk Inventor Design Accelerator» или аналогичные модули из состава указанных выше САПР

- Создание сборочных чертежей по результатам внесенного конструктивного изменения
- Создание «взорванных» видов

• Физическое моделирование при помощи модуля «Autodesk Inventor Studio» или аналогичных модулей других САПР

• Создание тонированных изображений фотографического качества при помощи модуля «Autodesk Inventor Studio» или аналогичных модулей указанных выше САПР

Ожидаемые результаты:

• Файлы компонентов конструкции (детали и узлы) с внесѐнными конструктивными изменениями;

• Сборочные чертежи по результатам внесенного конструктивного изменения

• Анимация, показывающая полностью процесс сборки-разборки по результатам внесенного конструктивного изменения, формат AVI;

• Анимация, показывающая полную физическую имитацию работы измененной конструкции, формат AVI;

• Тонированные изображения (рендеринг) измененной конструкции максимального размера А3;

• Спецификация.

День 4 (4 часа). Обратное конструирование по физической модели

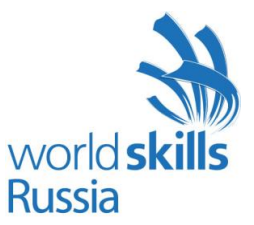

#### Данные:

- Физические компоненты и узлы
- Файлы деталей и узлов
- Необходимая дополнительная информация.

#### Выполняемая работа:

• Создание файлов моделей и сборки по размерам, полученным при замере физического компонента

• Создание чертежа в масштабе с использованием измерительных инструментов, указанных в Приложении 1 (Список инструментов)

• Использование систем, позволяющих запоминать чертежи в масштабе или фигуры (кривые), запрещено (фотографии, мастика, чернильная подушечка и т.п.)

• Участник может создавать на бумаге эскизы, которые послужат основой для трехмерного моделирования компонентов или узлов

• Участники получают физические компоненты на 2 часа, а затем обязаны сдать их обратно. Затем участник продолжает выполнение задания на основании выполненных им эскизов и полученной информации

• В течение всего времени выполнения задания разрешается пользоваться компьютером

#### Ожидаемые результаты:

- Трехмерные модели компонентов или узлов
- Сборочные чертежи компонентов или узлов

#### Формат вывода

Использование программных продуктов Autodesk Inventor, Компас 3D, Siemens NX. Версию определяет Главный эксперт за 6 месяцев до конкурса.

- Чертеж, отпечатанный на плоттере, формат А1 и меньше
- Диаграммы, таблицы и документы, распечатанные на лазерном принтере, бумага формата А3
- Скриншоты, рендеринг на цветном принтере на бумаге вплоть до формата А3
- Файлы, компоненты, сборки и т.п. согласно инструкциям для конкурсного задания

• В ходе конкурса каждому участнику разрешается получить не больше двух контрольных распечаток каждого чертежа. Финальная распечатка происходит в конце каждого дня соревнований

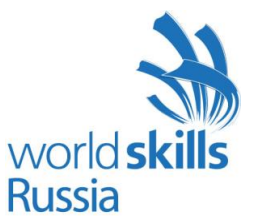

• Для снижения расхода бумаги могут быть предложено предоставлять результаты работы (чертежи) в формате PDF.

# **3.3. Разработка конкурсного задания**

Конкурсное задание необходимо составлять по образцам, представленным «WorldSkills Russia». Для текстовых документов используется шаблон формата Word, а для чертежей – шаблон формата IDW или DWG.

#### **3.3.1. Кто разрабатывает конкурсные задания / модули**

Конкурсные задания / модули разрабатывают Эксперты. Отдельные модули Конкурсного задания могут быть разработаны сторонним предприятием.

#### **3.3.2. Как и где разрабатывается конкурсное задание / модули**

Для рассмотрения Экспертам предлагаются 6 модулей Конкурсного задания (в случае наличия достаточного ихколичества). Четыре будут использованы на конкурсе, а два представляют собой запасной вариант.

За 3 месяца до начала конкурса при наличии такой возможности стороннее предприятие составляет еще одно конкурсное задание, которое получают все Эксперты. Таким образом может быть проверено качество задания и внесены предложения об изменении формата. Это задание не будет использовано на конкурсе.

Конкурсное задание разрабатывается с использованием программного продукта «Autodesk Inventor», и все файлы должны прилагаться к конкурсному заданию. Наличие исходных файлов задания в других программных продуктах не гарантируется. Участникам, использующим для выполнения задания другие программные продукты из числа указанных выше, файлы задания могут выдаваться в нейтральных форматах.

Все физические модели для Модуля 4 (по одной для каждого участника) Стороннее предприятие передает «WordSkills Russia» за один месяц до начала конкурса.

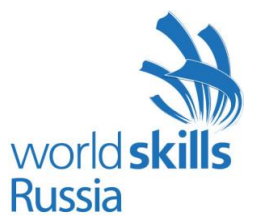

В течение всего периода подготовки к конкурсу и самого конкурса, необходимо присутствие технологического персонала / службы поддержки Autodesk, Аскон, Siemens, (если это возможно, желательно присутствие разработчика конкурсного задания).

#### **3.3.3. Когда разрабатывается конкурсное задание**

Конкурсное задание разрабатывается за 2 месяца до начала чемпионата Экспертами WSR по соответствующей компетенции, а затем размещается в соответствующую закрытую группу на Дискуссионном форуме в разделе компетенции Инженерная графика CAD. Конкурсное задание утверждается Техническим директоров WSR за 1 месяц до текущего конкурса.

#### **3.4. Схема выставления оценок за конкурсное задание**

Каждое конкурсное задание должно сопровождаться проектом схемы выставления оценок, основанным на критериях оценки, определяемой в Разделе 5.

3.4.1. Проект схемы выставления оценок разрабатывает лицо (лица), занимающееся разработкой конкурсного задания. Подробная окончательная схема выставления оценок за выполнение каждого из модулей дорабатывается и утверждается группой Экспертов, ответственных за каждый из модулей, непосредственно перед конкурсом.

3.4.2. Схемы выставления оценок необходимо подать в АСУС (Автоматизированная система управления соревнованиями) до начала конкурса $^{\rm l}$ .

# **3.5. Утверждение конкурсного задания**

На конкурсе все Эксперты разбиваются на 4 группы. Каждой группе поручается проверка выполнимости одного из отобранных для конкурса модулей задания. От группы потребуется:

• Проверить наличие всех документов

1

- Проверить соответствие конкурсного задания проектным критериям
- Убедиться в выполнимости конкурсного задания за отведенное время
- Убедиться в адекватности предложенной системы начисления баллов

Copyright©Союз «Ворлдскиллс Россия»Инженерная графика 12

 ${}^{1}\Pi$ ри отсутствии АСУС, баллы в рамках чемпионата должны подсчитываться вручную

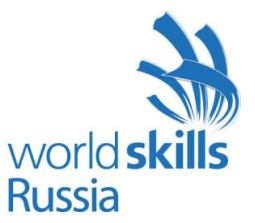

• Если в результате конкурсное задание будет сочтено неполным или невыполнимым, оно отменяется и заменяется запасным заданием.

# **3.6. Выбор конкурсного задания**

Выбор конкурсного задания происходит следующим образом:

К отбору допускаются только модули, соответствующие требованиям.

Конкурсное задание выбирается путем голосования уполномоченных Экспертов WSR в каждой из закрытых групп на Дискуссионном форуме, за 2 месяца до начала конкурса. Технический директор WSR определяет, какие Эксперты WSR уполномочены голосовать.

Технический директор наблюдает за голосованием Экспертов WSR, а типовое задание размещается на открытом форуме для ознакомления с ним всех Экспертов WSR.

# **3.7. Обнародование конкурсного задания**

Конкурсное задание не обнародуется.

### **3.8. Согласование конкурсного задания (подготовка к конкурсу)**

Конкурсное задание не обнародуется.

### **3.9. Изменение конкурсного задания во время конкурса**

Не применимо.

### **3.10. Свойства материала или инструкции производителя**

Не применимо.

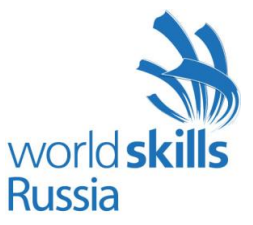

# <span id="page-13-0"></span>**4. УПРАВЛЕНИЕ КОМПЕТЕНЦИЕЙ**

# **4.1. Дискуссионный форум**

До начала конкурса все обсуждения, обмен сообщениями, сотрудничество и процесс принятия решений по компетенции происходят на дискуссионном форуме, посвященном соответствующей специальности (http://forum.worldskillsrussia.org). Все решения, принимаемые в отношении какого-либо навыка, имеют силу лишь, будучи принятыми на таком форуме. Модератором форума являетсяГлавный эксперт WSR(или ЭкспертWSR, назначенный на этот пост Главным экспертомWSR). Временные рамки для обмена сообщениями и требования к разработке конкурса устанавливаются Правилами конкурса.

### **4.2. Информация для участников конкурса**

Всю информацию для зарегистрированных участников конкурса можно получить в Центре для участников[\(http://www.worldskills.ru\)](http://www.worldskills.ru/).

Такая информация включает в себя:

- Правила конкурса
- Технические описания
- Конкурсные задания
- Другую информацию, относящуюся к конкурсу.

### **4.3. Конкурсные задания**

Обнародованные конкурсные задания можно получить на сайте worldskills.ruи на странице для зарегистрированных участников чемпионата [\(http://www.worldskills.ru/competitorcentre\)](http://www.worldskills.ru/competitorcentre).

# **4.4. Текущее руководство**

Текущее руководство компетенцией производится Главным экспертомWSRпо данной компетенции. Группа управления компетенцией состоит из Председателя жюри, Главного эксперта и Заместителя Главного эксперта. План управления компетенцией разрабатывается за 1 месяц до начала чемпионата, а затем окончательно дорабатывается во время чемпионата совместным решением ЭкспертовWSR.

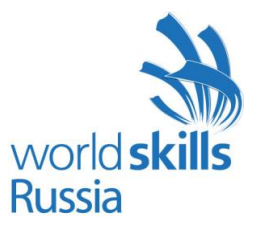

# <span id="page-14-0"></span>**5. ОЦЕНКА**

В данном разделе описан процесс оценки конкурсного задания / модулей ЭкспертамиWSR. Здесь также указаны характеристики оценок, процедуры и требования к выставлению оценок.

# **5.1. Критерии оценки**

В данном разделе определены критерии оценки и количество выставляемых баллов (субъективные и объективные). Общее количество баллов по всем критериям оценки составляет 100.

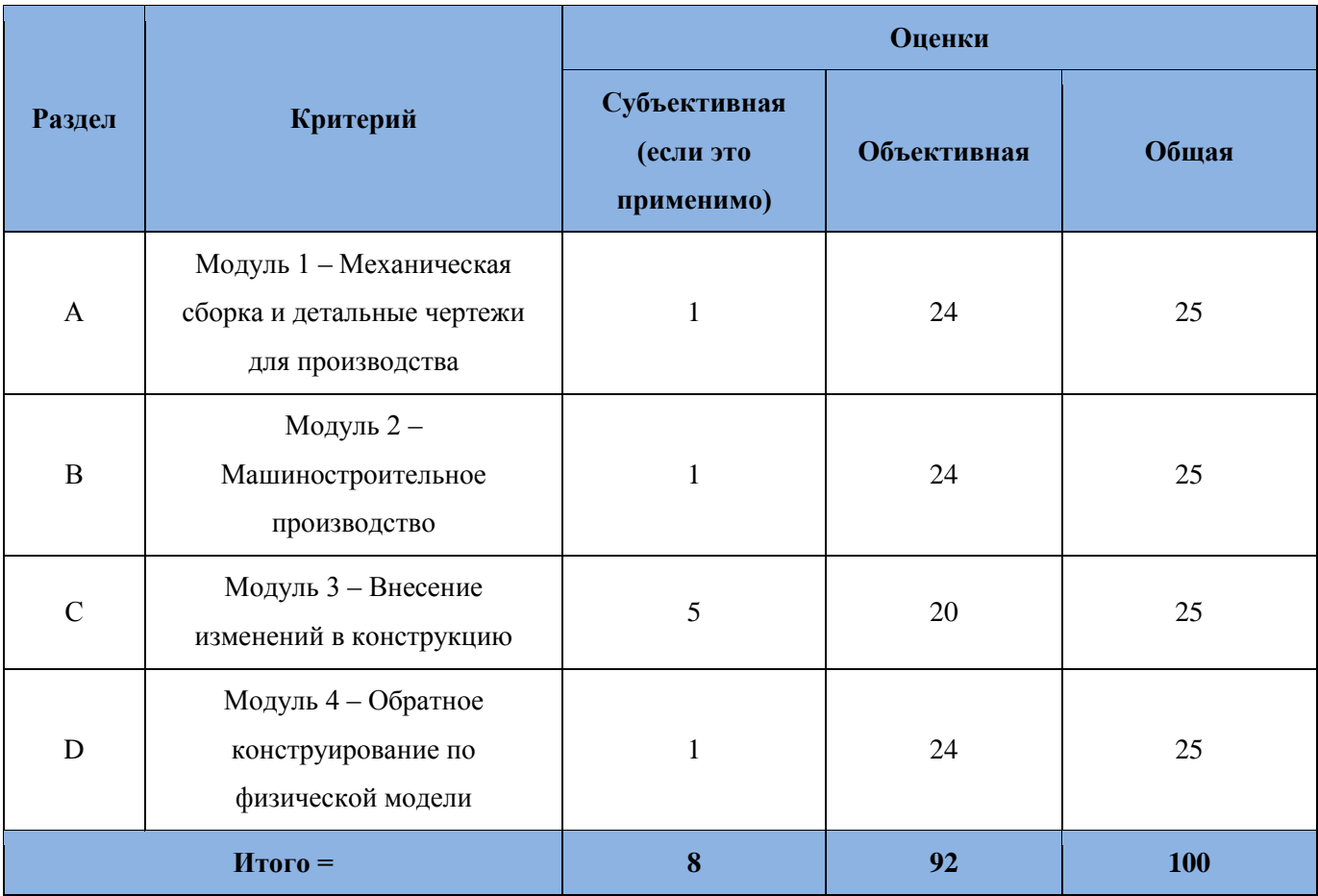

# **5.2. Субъективные оценки**

Баллы начисляются по шкале от 1 до 10.

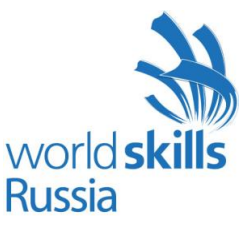

### **5.3. Критерии оценки мастерства**

**Модуль 1 – Механические сборки и детальные чертежи для производства**

- Моделирование детали
- Моделирование узла
- Задание размеров, включая обозначения отклонений формы поверхностей и допуски
- Чертежи и презентация.

#### **Модуль 2 – Машиностроительное производство**

- Детали и узлы из листовой стали
- Детали и узлы металлоконструкций (рам)
- Детальные рабочие чертежи
- Чертежи и презентация.

#### **Модуль 3 – Внесение изменений в конструкцию**

- Выполнение задания на проектирование
- Физическое моделирование
- Создание изображений в разнесѐнном виде
- Создание тонированных изображений фотографического качества.

**Модуль 4 – Обратное конструирование по физической модели**

- Наличие элементов детали
- Точность размеров
- Допуски
- Шероховатость поверхности
- Презентация.

#### **5.4. Регламент оценки мастерства**

- Главный эксперт разделяет Экспертов на 4 группы, так, чтобы в каждой группе присутствовали как опытные участники мероприятий «WorldSkills», так и новички.
- Каждая группа отвечает за проставление оценок по каждому аспекту одного из четырех модулей конкурсного задания.
- Каждый Эксперт проставляет ровную долю от общей суммы баллов.

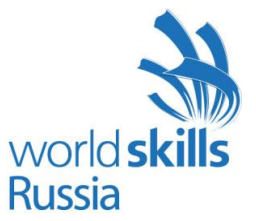

- В конце каждого дня баллы передаются в АСУС (Автоматизированная система управления соревнованиями).
- В тех случаях, когда это возможно, применяется система начисления баллов «вслепую».
- Какие-либо особые регламенты начисления баллов отсутствуют.

# <span id="page-16-0"></span>**6. ОТРАСЛЕВЫЕ ТРЕБОВАНИЯ ТЕХНИКИ БЕЗОПАСНОСТИ**

См. документацию по технике безопасности и охране труда страны-устроительницы конкурса.

Отраслевые требования отсутствуют

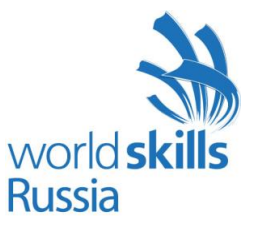

# <span id="page-17-0"></span>**7. МАТЕРИАЛЫ И ОБОРУДОВАНИЕ**

# **7.1. Инфраструктурный лист**

В Инфраструктурном листе перечислено все оборудование, материалы и устройства, которые предоставляет Организатор конкурса.

С Инфраструктурным листом можно ознакомиться на веб-сайте организации: http://www.worldskills.ru

В Инфраструктурном листе указаны наименования и количество материалов и единиц оборудования, запрошенные Экспертами для следующего конкурса. Организатор конкурса обновляет Инфраструктурный лист, указывая необходимое количество, тип, марку/модель предметов. Предметы, предоставляемые Организатором конкурса, указаны в отдельной колонке.

В ходе каждого конкурса, Эксперты рассматривают и уточняют Инфраструктурный лист для подготовки к следующему конкурсу. Эксперты дают Техническому директору рекомендации по расширению площадей или изменению списков оборудования.

В ходе каждого конкурса, Технический директор WSR проверяет Инфраструктурный лист, использовавшийся на предыдущем конкурсе.

В Инфраструктурный лист не входят предметы, которые участники и/или Эксперты WSR должны приносить с собой, а также предметы, которые участникам приносить запрещается. Эти предметы перечислены ниже.

# **7.2. Материалы, оборудование и инструменты, которые участники имеют при себе в своем инструментальном ящике**

- Перечень Стандартов
- Технические руководства
- Инструменты для черчения вручную
- Измерительные инструменты (Приложение 1, Список инструментов)

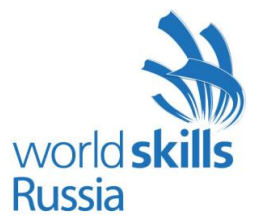

- Организатор конкурса обязан предоставить идентичные инструменты всем участникам
- Клавиатура и мышь
- 3D-манипулятор разрешается к использованию, если его модель будет одобрена Экспертами на Дискуссионном форуме (в случае, если она отличается от указанной в Инфраструктурном списке).

# **7.3. Материалы, оборудование и инструменты, принадлежащие ЭкспертамWSR**

Не используются.

### **7.4. Материалы и оборудование, запрещенные на площадке**

Любые материалы и оборудование, имеющиеся при себе у участников, необходимо предъявить Экспертам. Жюри имеет право запретить использование любых предметов, которые будут сочтены не относящимися к автоматизированному проектированию и CAD, или же могущими дать участнику несправедливое преимущество.

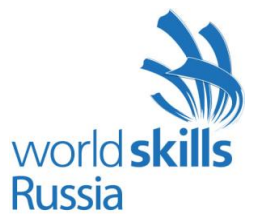

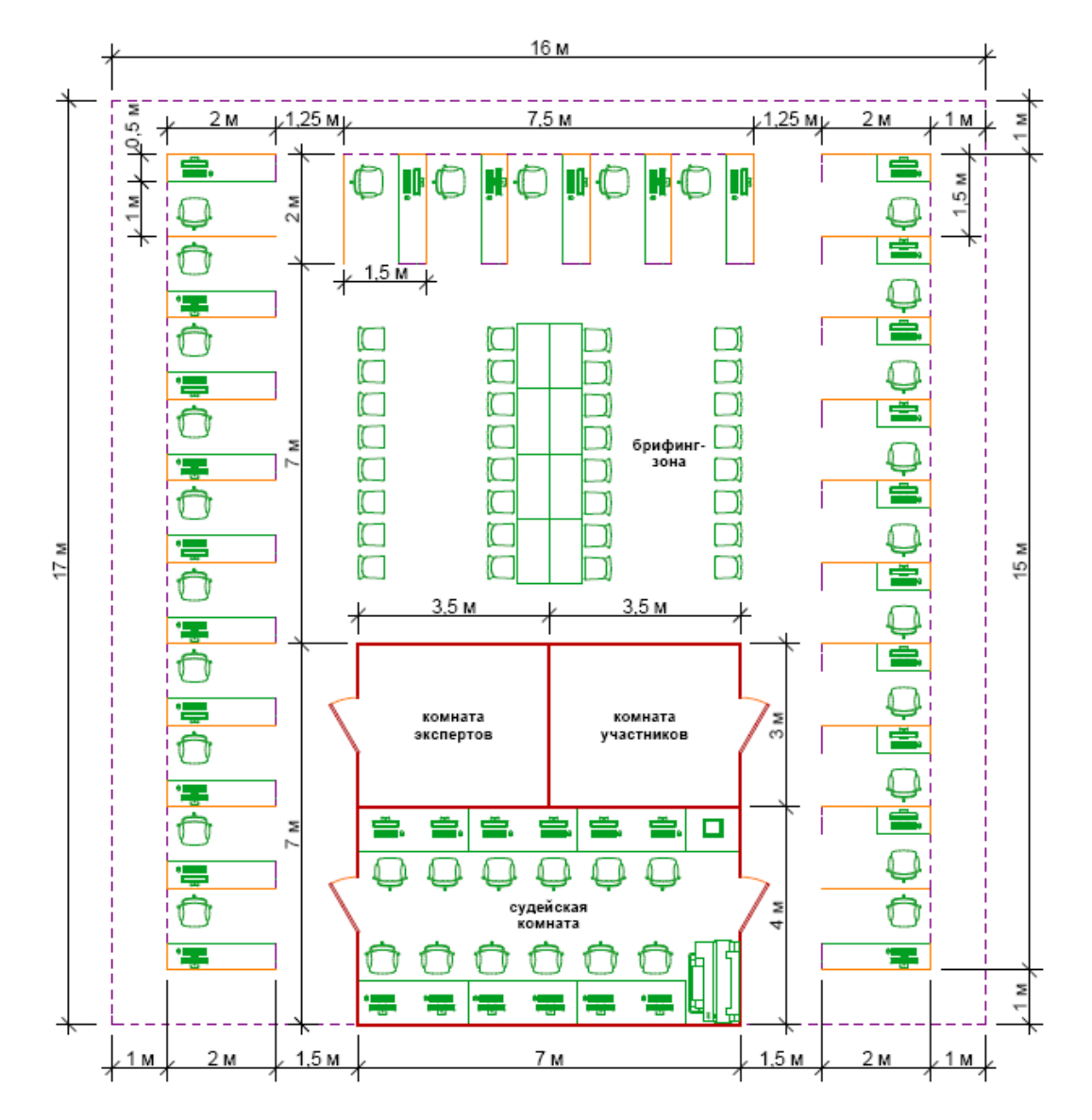

# **7.5. Примерная схема площадки соревнований в рамках компетенции**

#### Условные обозначения:

- - стеновые панели высотой 2,5 м
- ------- ограждение конкурсной площадки высотой 1 м
	- ограждение высотой 1,5 м

)

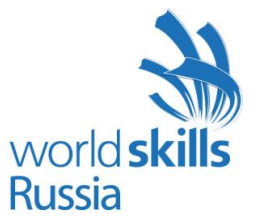

# <span id="page-20-0"></span>**8. ПРЕДСТАВЛЕНИЕ КОМПЕТЕНЦИИ ПОСЕТИТЕЛЯМ И ЖУРНАЛИСТАМ**

#### **8.1. Максимальное вовлечение посетителей и журналистов**

Площадка проведения конкурса компетенции Инженерная графика CAD должна максимизировать вовлечение посетителей и журналистов в процесс:

- Предложение попробовать себя в профессии: участок, где зрители и представители прессы могут попробовать себя в компьютерном моделировании
- Демонстрационные экраны, показывающие ход работ и информацию об участнике, рекламирующие карьерные перспективы
- Текстовые описания конкурсных заданий: размещение чертежа конкурсного задания на всеобщее обозрение
- Демонстрация законченных модулей: Результат выполнения каждого из модулей может быть опубликован по завершении оценки.

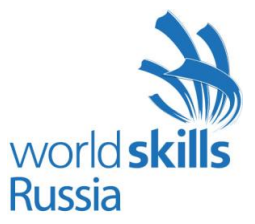

# <span id="page-21-0"></span>**9.ПРИЛОЖЕНИЕ**

# **9.1 Приложение 1 - Инструменты**

Цифровые штангенциркули (0-150 мм и 0-200 мм)

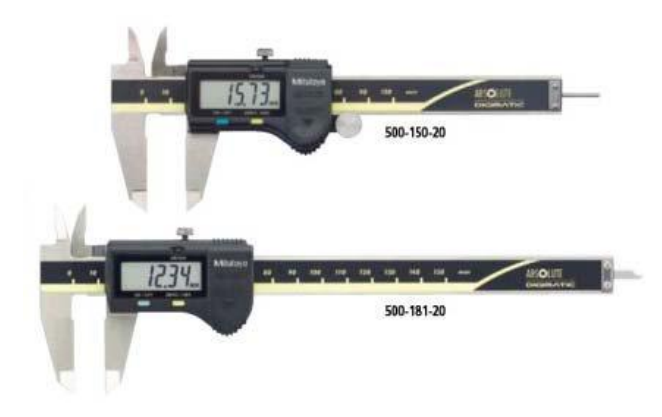

Штангенциркуль с регулируемой губкой для измерения межосевых расстояний

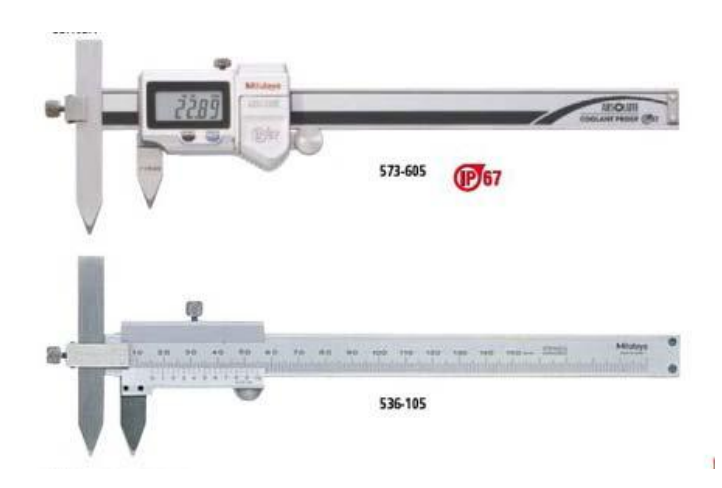

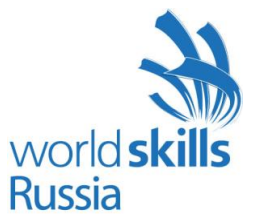

# **Приложение к Техническому описанию компетенции**

# **Лист функциональной информации**

# **Компетенция «Инженерная графика CAD»**

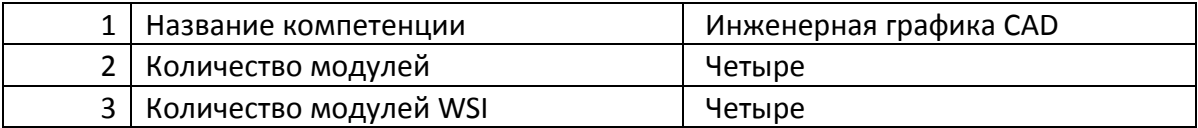

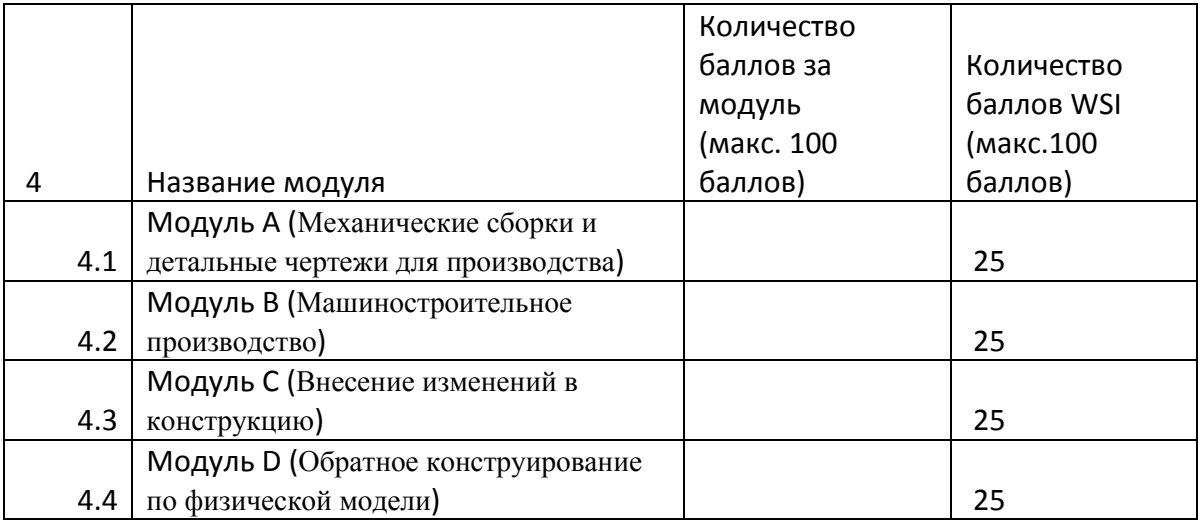

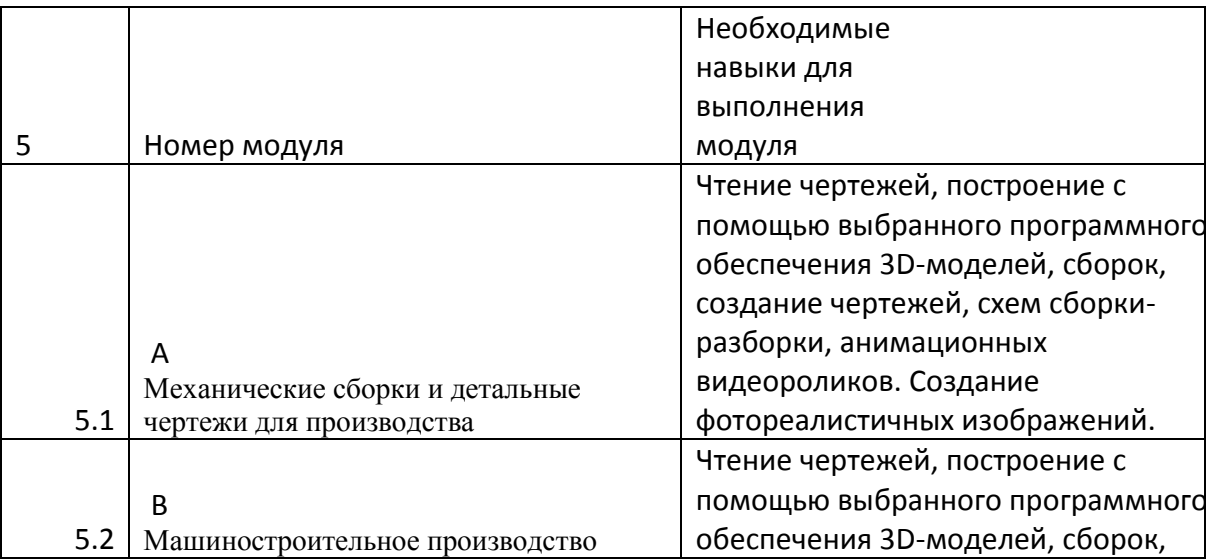

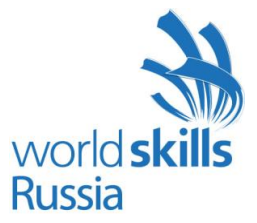

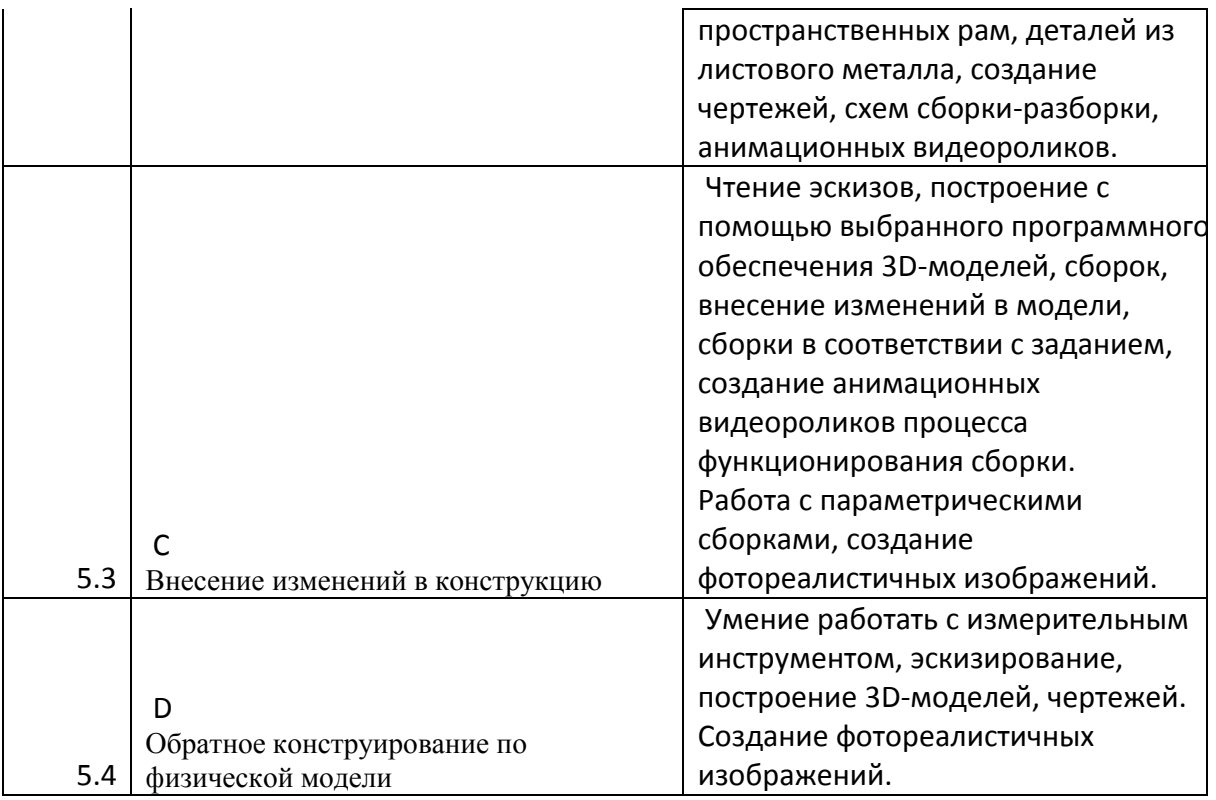